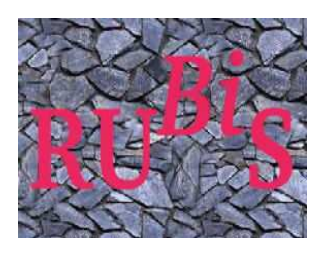

*http://rubis.objectweb.org* 

# *RUBiSVA A virtual appliance of the RUBiS benchmark*

# *USER'S MANUAL*

*May 28th 2008*

## **Revision Sheet**

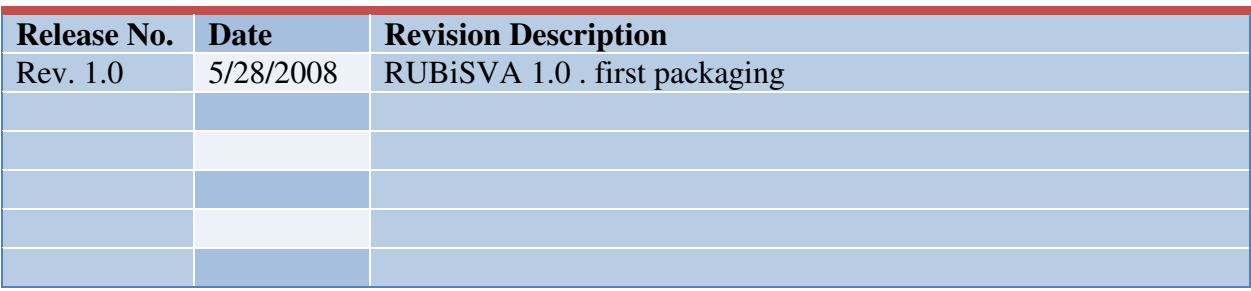

# **USER'S MANUAL TABLE OF CONTENTS**

# **Contents**

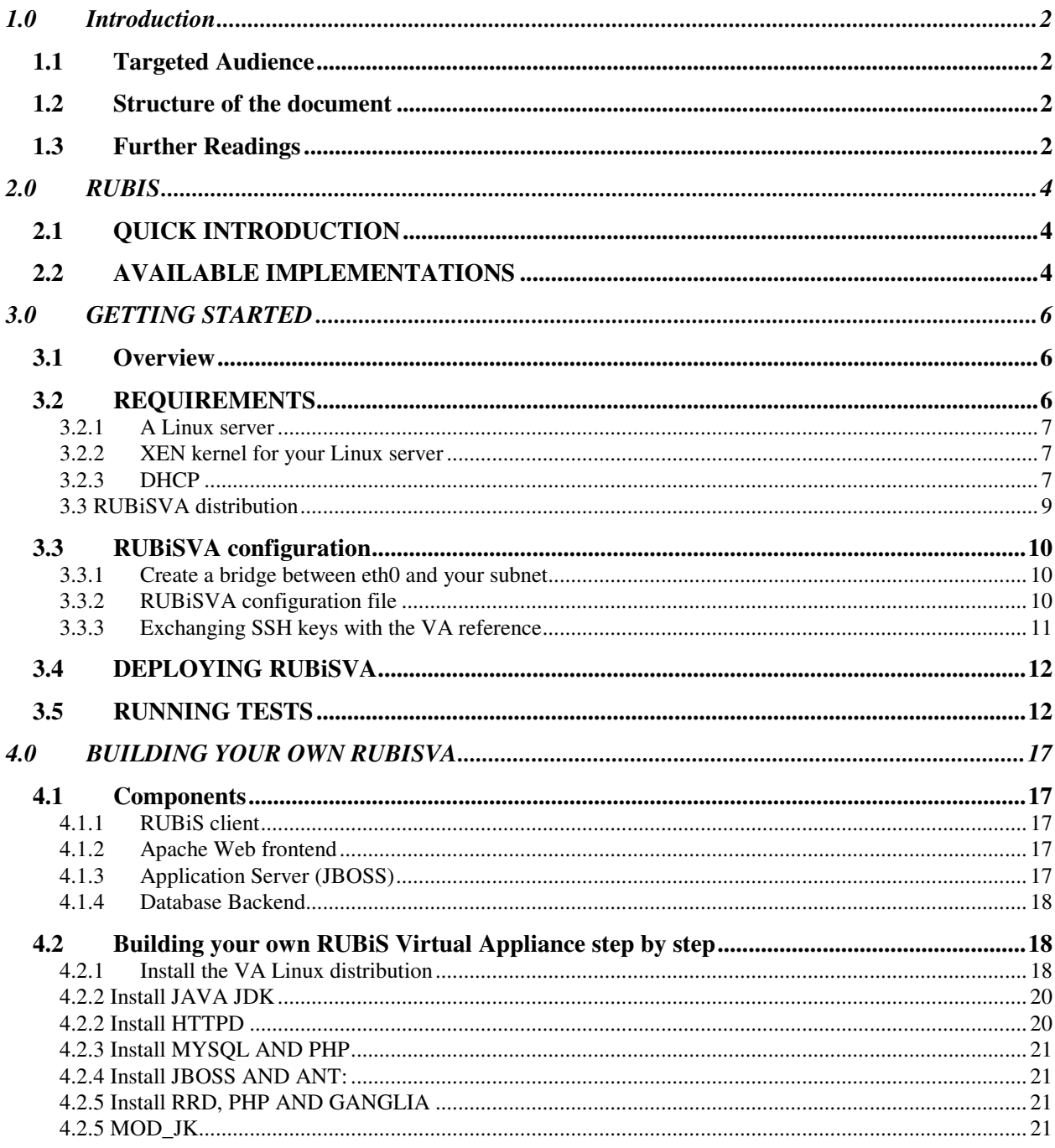

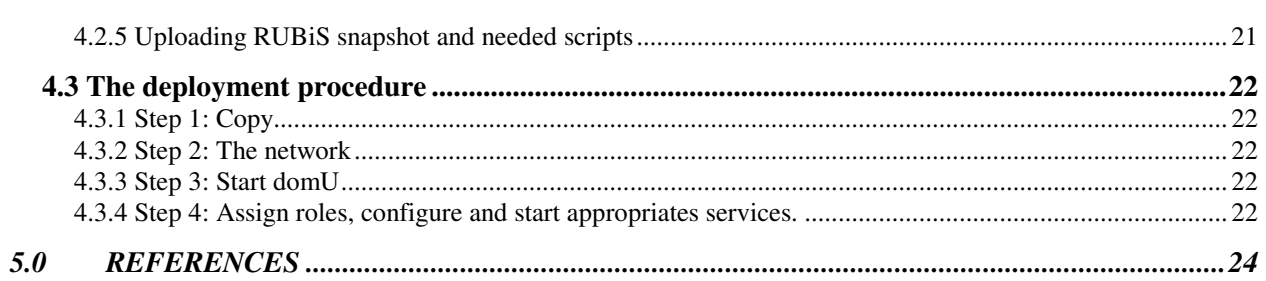

# **Figures**

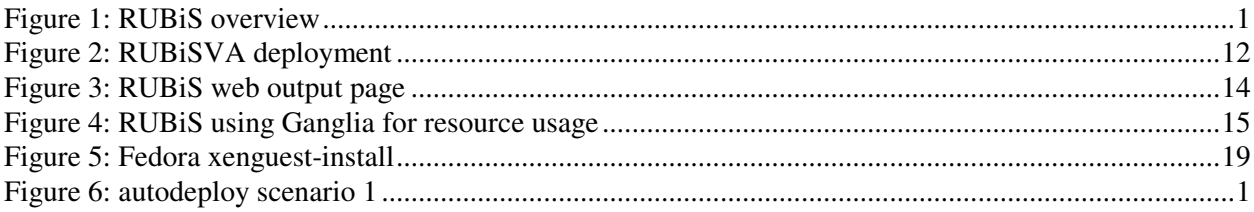

**1.0 Introduction** 

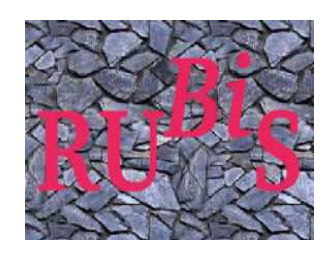

# **1.0 INTRODUCTION**

# **1.0 INTRODUCTION**

RUBiS is an auction site prototype modeled after eBay.com that is used to evaluate application design patterns and application server's performance scalability.

The RUBiSVA brings more simplicity in term of installation, deployment and monitoring. People have been struggling to get the RUBiS benchmark working. With this version, we are offering a Virtual Appliance with everything installed inside and ready to go. A virtual appliance consists of an image disk of a preinstalled system. Like software appliances, virtual appliances are aimed to eliminate the installation, configuration and maintenance costs associated with running complex stacks of software.

# **1.1 Targeted Audience**

This document is targeting two types of audience:

- People who just want to use right away the RUBiS virtual appliance. This is for those who will use the provided RUBiSVA image file directly to deploy it on their cluster.
- People who would like to modify the appliance to fit their particular needs. You may want to change a little bit our RUBiSVA image file to add some functionality or replace a component with another one.

# **1.2 Structure of the document**

This document will walk you over:

- An introduction to RUBiS in **section 2.0,** for people who have never used RUBiS before.
- How to install and run RUBiSVA version 1.0 (RUBiSVA 1.0 ) in **section 3.0,** for people who are not going to make any change to the provided RUBiSVA image
- How to build such appliance so that it fits your needs in **section 4.0,** for people who are planning to make changes to the provided RUBiSVA image
- How to add, change or replace components based on RUBiSVA 1.0 in **section 4.0**

# **1.3 Further Readings**

The following links give more in-depth details about the technologies used in RUBiSVA like: cluster workload, virtual appliances and metric tools.

- Ganglia : *http://ganglia.wiki.sourceforge.net/*
- IBM work on ganglia : *http://www-941.ibm.com/collaboration/wiki/display/WikiPtype/ganglia*
- Nagios : *http://www.nagios.org/about/*
- Xen Virtualization user manual: *http://tx.downloads.xensource.com/downloads/docs/user/*
- Systat tutorial: *http://perso.orange.fr/sebastien.godard/*

**2.0 RUBiS** 

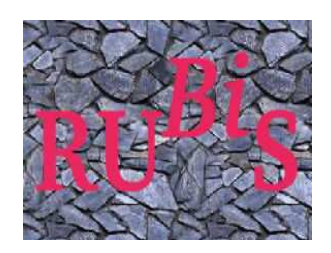

# **2.0 RUBiS**

# **2.0 RUBIS**

## **2.1 QUICK INTRODUCTION**

RUBiS is an auction site benchmark that implements the core functionality of an auction site: selling, browsing and bidding. It does not implement complementary services like instant messaging or newsgroups. It distinguishes between three kinds of user sessions: visitor, buyer, and seller. For a visitor session, users need not register but are only allowed to browse. Buyer and seller sessions require registration. In addition to the functionality provided during visitor sessions, during a buyer session users can bid on items and consult a summary of their current bids, rating and comments left by other users. Seller sessions require a fee before a user is allowed to put up an item for sale. An auction starts immediately and lasts typically for no more than a week. The seller can specify a reserve (minimum) price for an item.

For further reading about RUBiS, please look at the following site: *http://rubis.objectweb.org/doc/index.html*

# **2.2 AVAILABLE IMPLEMENTATIONS**

You may find available information and descriptions about older RUBiS versions at *http://rubis.objectweb.org/doc/install.html* . Other than the RUBiSVA 1.0 you will find multiple versions using different technologies listed below:

- EJB 2.0 [ *http://www.madplanet.com/jboss-docu-wiki/Wiki.jsp?page=40.EJB2* ]
- $\bullet$  EIB 2.1
- EJB 3. Note that in general, the EJB3 approach is easy to implement and the compiler does a lot for you already. E.g. you may replace a lot of classes required in the version 2.1 by tags @something, and the compiler will generate the code for you at deployment time. [ *http://docs.jboss.org/ejb3/app-server/tutorial/index.html* ]
- PHP [ *http://www.php.net/docs.php* ]
- Servlet [ http://www.apl.jhu.edu/~hall/java/Servlet-Tutorial/ ]
- Servlet\_Hibernate (the one we are using inside the  $VA<sup>1</sup>$  version) [ *http://proton.inrialpes.fr/~jphilipp/dev/rubis-hibernate/index.xhtml* ]

<sup>&</sup>lt;sup>1</sup> Virtual Appliance

**3.0 Getting Started** 

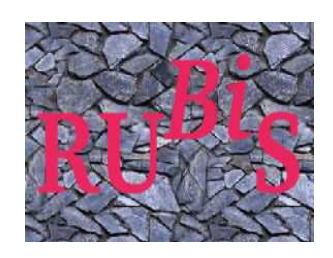

# **3.0 GETTING STARTED**

# **3.0 GETTING STARTED**

In this part, you will dive right into the configuration and running part. This supposes you don't want to modify the provided RUBiSVA image. The latter namely rubisva\_1.0.img will be called RUBiSVA image reference.

### **3.1 Overview**

This version has been done to reduce complexity when it comes to using RUBiS. It could be used right away on any Linux machine with  $XEN^2$  kernel (see the requirements in **section 3.2** for more information). It offered four layers:

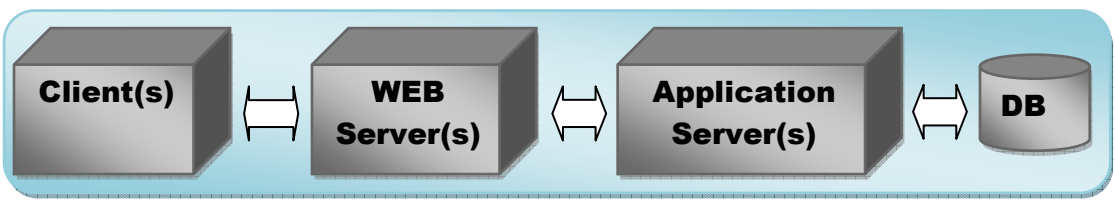

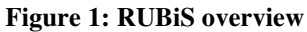

- **Client(s):** injecting the workload thanks to the RUBiS Client (written in java) and collecting metric results.
- **Apache front end:** handling HTTP requests from client and able to load balance between multiple Application servers (A.S.).
- **Server Application:** serving client request by running RUBiS server. In RUBiSVA 1.0, we are using the Servlet\_Hibernate version. We are using  $JBOSS<sup>3</sup> 4.4.2 GA$  as application server. Thus we used its Bundled  $Tomcat<sup>4</sup>$  and its Hibernate.
- **DATABASE Backend:** containing RUBiS DB.
- **Ganglia Monitoring:** Ganglia is a scalable distributed monitoring system for highperformance computing systems such as clusters and Grids. It is based on a hierarchical design targeted at federations of clusters. It leverages widely used technologies such as XML for data representation, XDR for compact, portable data transport, and RRDtool for data storage and visualization. We are using ganglia to grab resource usage on any VM (Virtual Machine). Therefore all VMs will have a ganglia software called GMond installed for this matter.

# **3.2 REQUIREMENTS**

The provided RUBiSVA version 1.0 is a XEN image of our RUBiSVA. XEN like VMWARE are software which allows you to virtualize an OS (Operation System). We have explained in the introduction section why it is important to use such technique. In this part, we focus on how you can use what is provided in the VA for deeper information you may go over the Building part in the **section 4.0**.  **To do the following you will need root privileges of your Linux server.** 

 $^2$  http://xen.org/

<sup>3</sup> http://www.jboss.com/products/platforms/application

<sup>4</sup> http://tomcat.apache.org/

### **3.2.1 A Linux server**

The distribution doesn't matter. Note that they might be some differences across distributions, when it comes to configure your XEN Linux server. We will be explaining the process for a "**Fedora core 5"**<sup>5</sup> distribution.

### **3.2.2 XEN kernel for your Linux server**

In order to run a virtual appliance with XEN, you will need to install a XEN kernel. You will have thus to boot your Linux server into this kernel later on. Let's see how it works.

"The Xen Virtualization user manual  $3.0$ " tell you all about what you need to know for this step. The following is what has been done on a Linux Fedora 5. We use the yum installer to get quite quickly the Linux XEN up running. This is strongly inspired from the "XEN Fedora Quickstart".

• Install the kernel xen as follows:

**yum install kernel-xen0** 

Since the XEN kernel is not always enable by default, you will need to change default parameter in /boot/grub/grub.conf from default=1 to default=0, as follows.

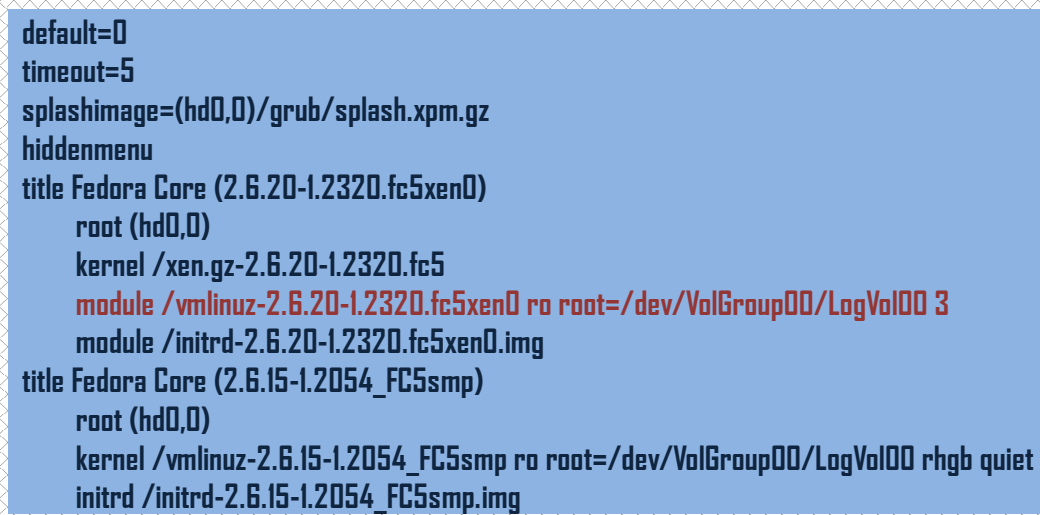

**Note: It is really important to change the red line as in the grub.conf sample above such that the kernel will boot on runlevel 3 and not rhgb like the fc5smp.** 

Reboot your machine

#### **3.2.3 DHCP**

In order to have the internet in your virtual appliance cluster later on, you need to have the DHCP server installed on your Linux Server. The DHCP server will help you to assign dynamically an IP address to each

 5 http://docs.fedoraproject.org/release-notes/fc5/

<sup>6</sup> http://tx.downloads.xensource.com/downloads/docs/user/

<sup>&</sup>lt;sup>7</sup> http://fedoraproject.org/wiki/FedoraXenQuickstartFC5#Quick\_Start

Virtual machine (VM) in your RUBiS's cluster. The following DHCP site (http://tldp.org/HOWTO/DHCP/ ) tells you more about DHCP and how to install it.

In Fedora you could use yum instead of making install from a the tar ball source.

**yum install dhcp** 

You will be then able to restart your DHCP server as followed:

#### **service dhcpd restart**

If you have a freshly installed DHCP, you can overwrite your own dhcpd.conf with the one provided in rubisva\_1.0.tar, located in the package folder **rubisva/scripts/dom0/** (see the section 3.3 to view the architecture of this tar ball). Thus you may run these commands:

*[note] : the following commands supposed your dhcp conf file is under /etc.* 

**tar –xvf rubisva\_1.0.tar; cp -rf rubisva\_1.0/rubisva/scripts/dom0/\* /etc/xen/auto/; cd /etc/xen/auto; cp –rf dhcpd.conf /etc/dhcpd.conf;** 

If you are using your DHCP for other purposes already, just append the subnet declaration part from the **rubisva 1.0/rubisva/scripts/dom0/dhcpd.conf** in your own dhcpd.conf. If you are using already the subnet 192.168.1.0 change it to something else but remember you will have to change some scripts. These changes will be pointed out later in the document.

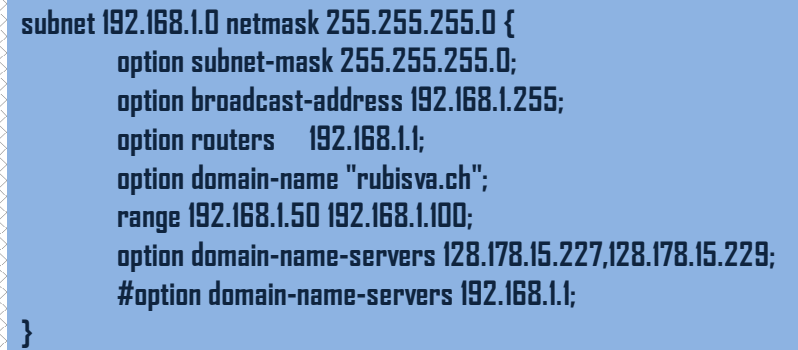

To finish your DHCP configuration, you need to change the "option domain-name-servers". To know what your DNS<sup>8</sup> servers are, run the following command:

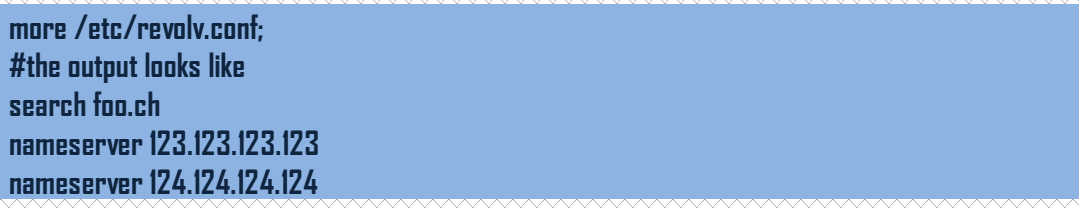

In this case you will replace the line "option domain-name-servers 128.178.15.227, 128.178.15.229;" with "option domain-name-servers 123.123.123.123, 124.124.124.124". Note that you can have one or more DNS servers.

<sup>8</sup> http://www.dns.net/dnsrd/docs/whatis.html

#### **3.3 RUBiSVA distribution**

The root password of your VA is **"rubisva"**.

The VNC password of your VA is **"rubisva".**

The RUBiSVA distribution is inside the rubisva\_1.0.tar downloadable from the same location as this document. Here is the structure of the rubisva\_1.0.tar:

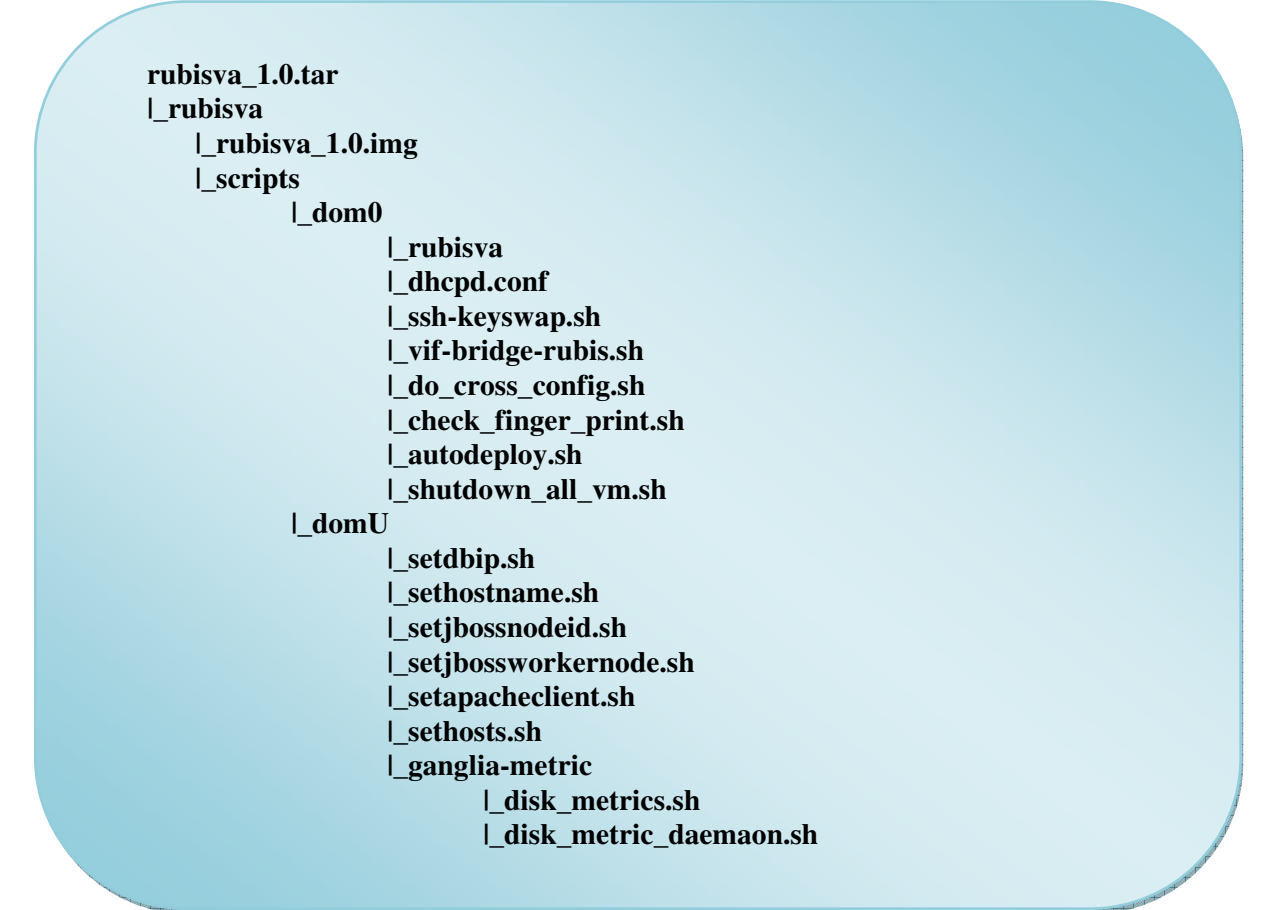

 If you read the XEN user's manual mentioned above, you probably already know about XEN. Once you installed the kernel XEN and booted it, you have basically booted into the dom0. Therefore the dom0 is the domain of your new Linux XEN server. The term domU or guest will be associated to all virtual machines that you are running from the dom0.

Under rubisva/scripts/dom0, you will find the following files

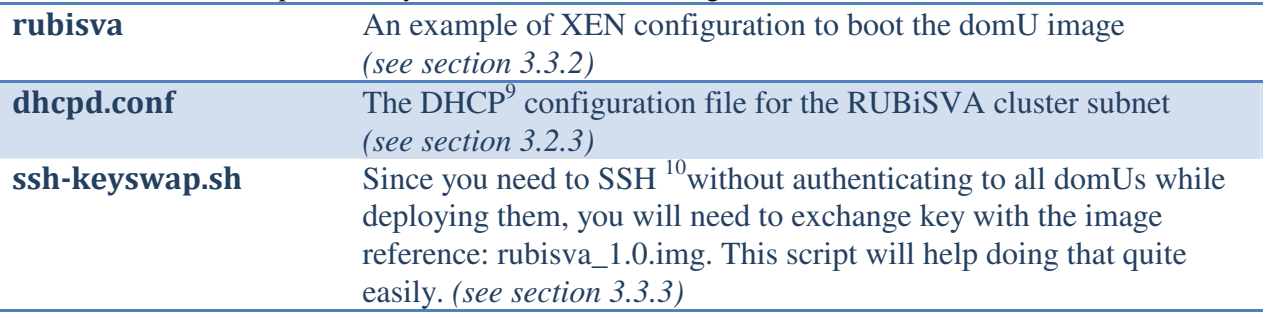

<sup>9</sup> http://tldp.org/HOWTO/DHCP/

<sup>10</sup> http://www.openssh.org/

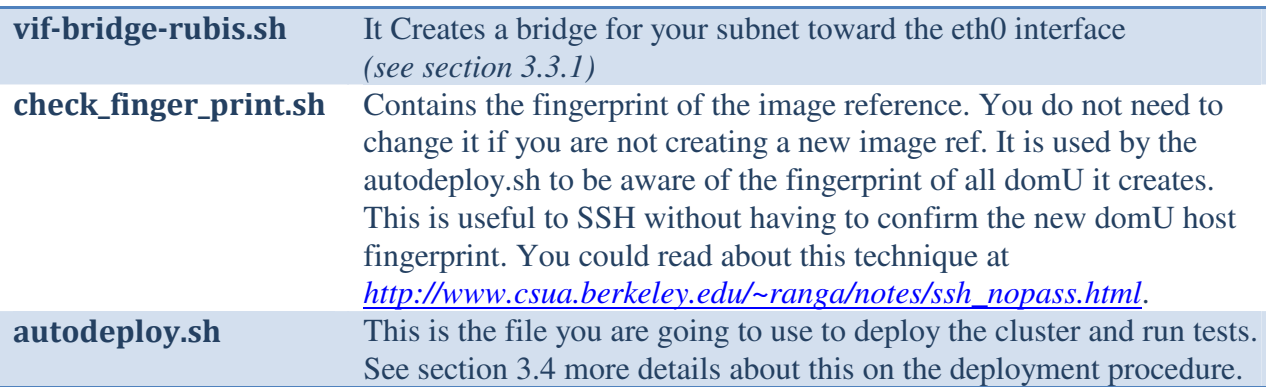

### **3.3 RUBiSVA configuration**

### **3.3.1 Create a bridge between eth0 and your subnet**

Now that you have your DHCP all set, you need to run the vif-bridge-init.sh as follow. This script will create a bridge between eth0 and your subnet, and configure your iptable so that the network will be available in all your subnet.

*[you need to have the DHCP as service. If you do not, please start manually your DHCP after you run this].* 

### **./vif-bridge-init.sh start xend restart**

 Note that if you were using the subnet 192.168.1.0 already for other purposes, you must have changed the rubis subnet to something else. If you are in this case, you have to edit the vif-bridge-init.sh and change the red line (below) so it matches the subnet you choosed.

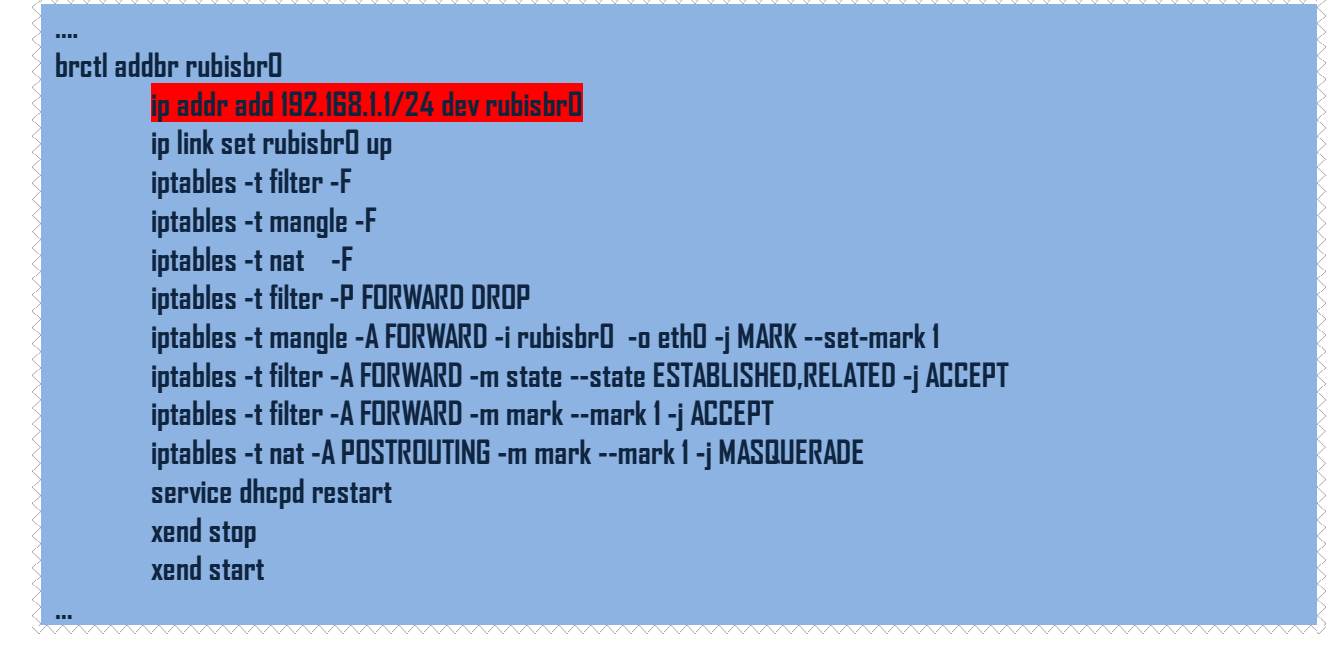

### **3.3.2 RUBiSVA configuration file**

Now you have the network available in your cluster. One more step and you are done with the configuration. The last step is to copy the rubisva configuration file namely rubisva to the right directory. If you have followed the instructions so far you should have this file in your **/etc/xen/auto** directory. Just copy it into /etc/xen/. This is important since all xen VA config file should be in this directory.

**cd /etc/xen/auto ; cp rubisva /etc/xen/** 

The rubisva 1.0.img file is the VA reference image file. In this example we supposed we are in the directory where I unpacked the package rubisva 1.0.tar, and we want to copy the reference image on under /srv/xen/own/.

**cp -rf rubisva\_1.0/rubisva/rubisva\_1.0.img /srv/xen/own/** 

The rubisva conf file should then looks like this.

**name = "rubisva" memory = "256" disk = [ 'tap:aio:/srv/xen/own/rubisva.img,xvda,w' ] dhcp = "dhcp" vif = [ 'mac=00:16:3e:41:29:54' ] #uuid = "035c6690-81ca-2dc8-87d5-2cff62ed48df" bootloader="/usr/bin/pygrub" on\_reboot = 'restart' on\_crash = 'restart'**

### **3.3.3 Exchanging SSH keys with the VA reference**

Since you need to  $SSH$ <sup>11</sup> without authenticating to all domUs while deploying them, you will need to exchange key with the VA reference first. ssh-keyswap.sh will help you achieving that. You need to follow these steps to: start your VA, exchange keys, and close the VA.

> **xm start -c rubisva #when the VA is started run the following on your dom0. cd /etc/xen/auto ./ ssh-keyswap.sh 192.168.1.99 #if 192.168.1.99 is the ip of your VA xm shutdown rubisva**

<sup>&</sup>lt;sup>11</sup> http://www.openssh.org/

# **3.4 DEPLOYING RUBiSVA**

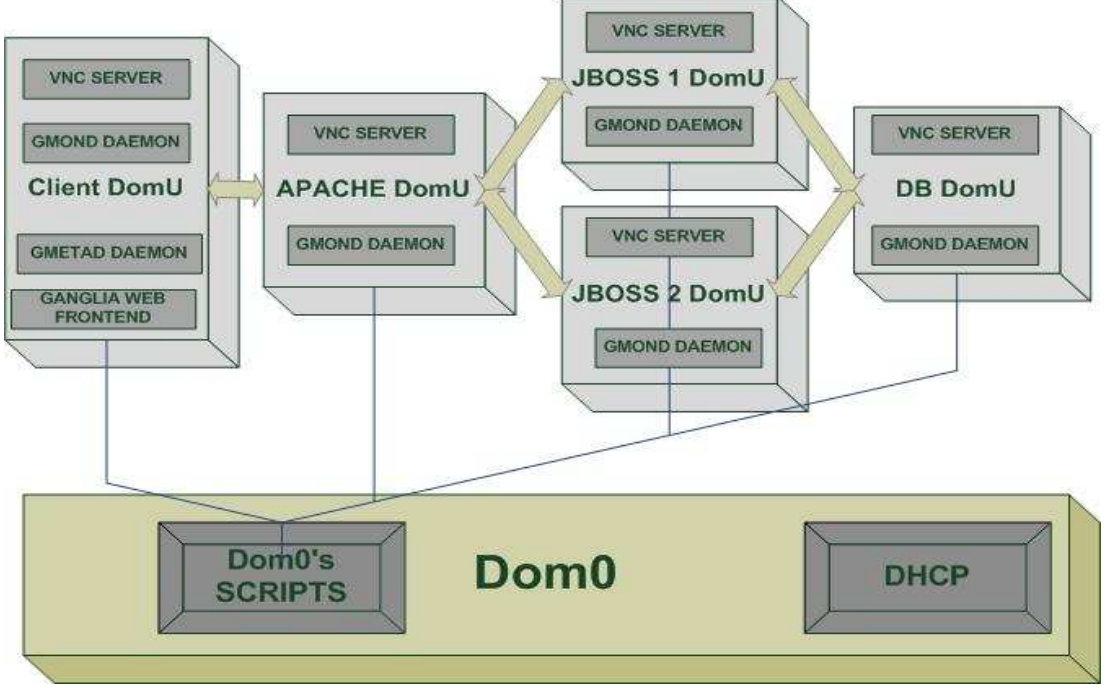

**Figure 2: RUBiSVA deployment**

If you have followed the instructions so far, you should have the following files inside /etc/xen/auto: **autodeploy.sh, do\_cross\_config.sh and check\_finger\_print.sh.**

You will work directly with the autodeploy.sh. You can run autodeploy.sh as follow and it will display the usage.

> **\$> ./autodeploy.sh Usage: ./autodeploy.sh scenario\_number available scenario\_number are: 1: deploy 1 client - 1 apache - 2 jboss server - 1 db 2: deploy 2 client - 1 apache - 2 jboss server - 1 db**

Basically this script is based on scenarios. If you open the file, all the global variables are on the top. Those will help you to configure your deployment.

The variable ALLIP is used to specify the pattern of your rubis\_cluster.

**# in the following example from left to right, we will create 1 db 2 jboss 1 apache and 2 clients ALLIP='1 2 1 2'** 

# **3.5 RUNNING TESTS**

After you have deployed all domUs, you can start running tests.

To run a test, you need to know a little bit about RUBiS Client properties. You will find in the VM under /root/rubis/RUBIS/Client/Client.

The **rubis.properties** will help you to configure your experiment.

You will then be able to set up the up ramp, down ramp, the experiment duration, the number of users per nodes… Here are some important configuration fields.

> **… # Workload: precise which transition table to use workload\_number\_of\_clients\_per\_node = 10000 … workload\_transition\_table = workload/TransitionTables/default\_transitions\_03.txt workload\_number\_of\_columns = 27 … workload\_up\_ramp\_time\_in\_ms = 6000 workload\_up\_ramp\_slowdown\_factor = 2 workload\_session\_run\_time\_in\_ms = 300000 workload\_down\_ramp\_time\_in\_ms = 6000 workload\_down\_ramp\_slowdown\_factor = 3 ...**

The best way is to do the configuration in your RUBiSVA REF so you could just SSH to run the simulation once you have deployed your rubis\_cluster. Then, you just need to run the ant build.xml from your dom0 as follows.

> **#no parameter is need by default the client emulator is launched \$> ssh rubis\_client1 "cd /root/rubis/RUBIS/Client/Client; ant;"**

At the end of the experiment you can open the local link to an index file mentioned in the output (in red)

**Buildfile: build.xml init: [copy] Copying 1 file to /root/rubis/rubis-cvs-2008-02-25/Client/Client/build/RUBiS-VA\_1.0 compile: emulator: [java] RUBiS client emulator - (C) Rice University/INRIA 2001 [java] Creating report directory bench/2008-6-4@1:5:29/ [java] Redirecting output to '/root/rubis/rubis-cvs-2008-02- 25/Client/Client/bench/2008-6-4@1:5:29/index.html' [java] Please wait while experiment is running ... [java] Initializing XPCOM from location : /opt/MozillaHtmlParser/mozilla.dist.bin.lin... BUILD SUCCESSFUL** 

You could possibly connect to the Client domU if you have the vncviewer on the dom0. VNC <sup>12</sup> is a tool allowing you to remotely and graphically connect to a computer and take control of the latter. For more

information on VNC, go to the following link: http://www.realvnc.com/index.html . We have installed a vncserver in the RUBiSVA image reference that we start in the deployment procedure. Run the following command if you want to connect to the domU (knowing its hostname) using VNC.

**vncviewer HOSTNAME:1 &** 

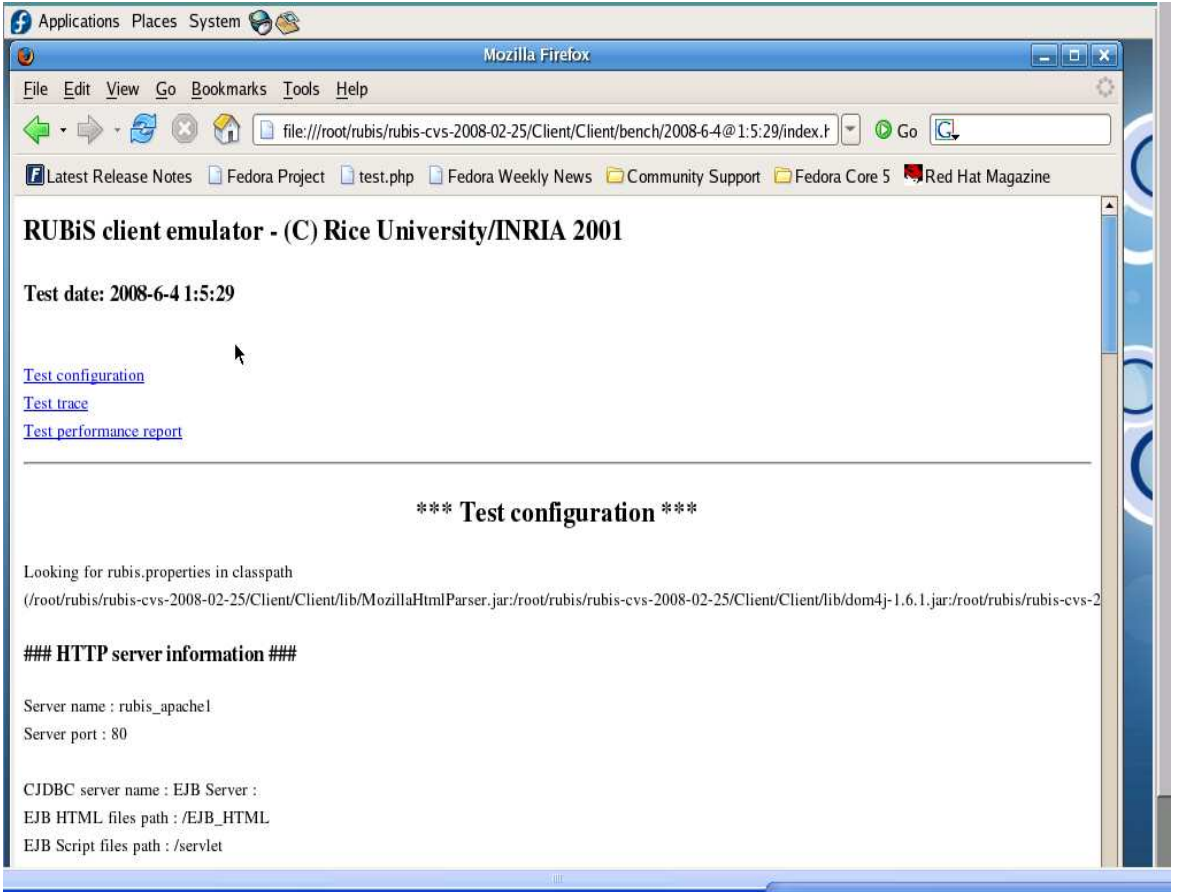

**Figure 3: RUBiS web output page** 

<sup>12</sup> http://www.realvnc.com/

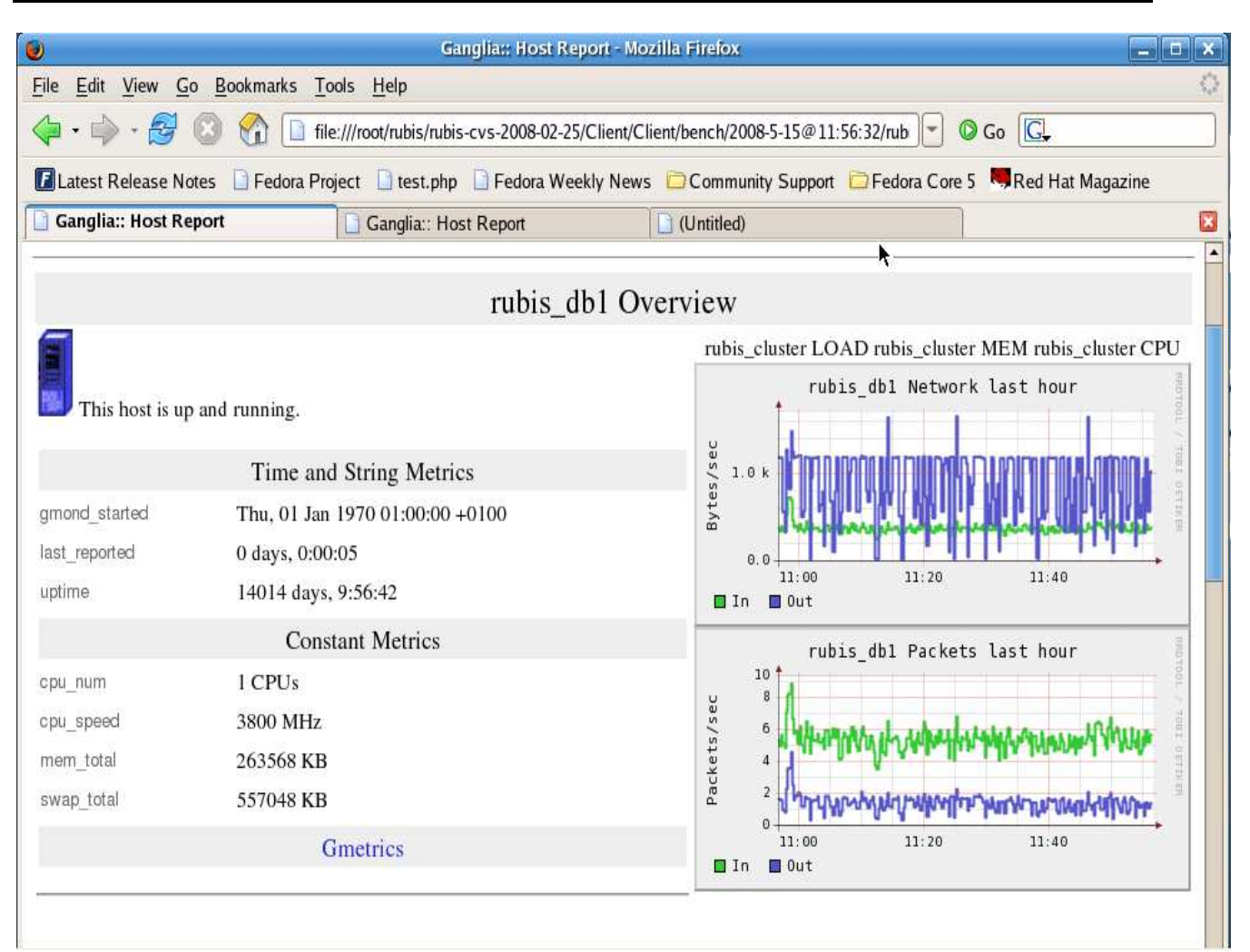

**Figure 4: RUBiS using Ganglia for resource usage** 

**4.0 Building your own RUBiSVA** 

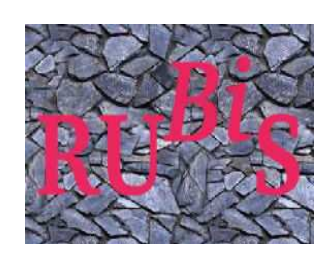

# **4.0 BUILDING YOUR OWN RUBiSVA**

# **4.0 BUILDING YOUR OWN RUBISVA**

The VA build in this section is based on a fedora core 5. Before you start building your VA, you will need to follow requirements for the dom0 specified in section 3.2. This will help you to install XEN kernel.

### **4.1 Components**

### **4.1.1 RUBiS client**

The following components are required on the client box:

- Java JDK *[ http://java.sun.com/javase/downloads/index.jsp ]*
- Apache Ant [ *http://ant.apache.org/manual/* ]: to build and run the project
- Ganglia GMetad and GMond [ *http://ganglia.wiki.sourceforge.net/* ]
	- o Ganglia Gmond will collect metrics on your computer and publish them via udp.
	- o Ganglia Gmetad will gather data published via the udp channel and persist them into a RRD (round-robin database).
- RRD
	- o The round robin database
	- o A tool to output graphics from persisted data.
- Apache HTTP server [ *http://httpd.apache.org/docs-project/* ] : needed by the Ganglia web frontend. The latter presents GMetad data in a nice web page.
- Mozilla HTML parser [ *http://mozillaparser.sourceforge.net/quickstart.html* ] : used by the RUBiS client to represent the html page as an XML DOM Object.
- The client RUBiS Snapshot provided with this document.
- Vncserver: because it is handy to graphically connect to the client box so you can use the browser to view experiment results.

### **4.1.2 Apache Web frontend**

The following components are required on the apache web frontend box:

- Apache HTTP server
- Mod JK Connector
- Ganglia GMond

### **4.1.3 Application Server (JBOSS)**

The following components are required on the JBOSS Application server box:

- JBoss Application Server<sup>13</sup>
- Ganglia GMond

<sup>13</sup> http://www.jboss.org/jbossas/downloads/

### **4.1.4 Database Backend**

The following components are required on the Backend box:

- MySQL or PostgreSQL database.
- Ganglia GMond

# **4.2 Building your own RUBiS Virtual Appliance step by step**

In this part we show you how to build a RUBiSVA. We use JBOSS 4.2.2GA as the application server and MySQL as the Database. The idea is to combine all components in one VM so that we will be able to configure each copy of it individually at deployment time.

### **4.2.1 Install the VA Linux distribution**

We have chosen to use a Fedora 5 core in our reference VA. You have two options:

- Either download a preinstalled Linux distribution XEN image
- Or build your guest system by yourself.

Prior to run what follows, you should install XEN kernel in your Linux server. You will need to read the section 3.2.2 to achieve that.

If you want to download preinstalled Linux distribution XEN images, take a look at the following links:

- http://www.jailtime.org/
- http://xen.org/download/

If you want to build your own fedora guest system yourself, you can either follow the XEN user manual: http://tx.downloads.xensource.com/downloads/docs/user/, or use xenguest installer. We will show you in this part how to use xenguest installer for this purpose.

With Fedora Core 5, installation of Xen guests using anaconda is supported, although with a few known bugs. The xen package includes a script for starting guest installs. You can run it with

 **/usr/sbin/xenguest-install.py** 

You will then be prompted to answer a few questions regarding the virtual machine you are trying to create. This information can all be passed as command line options; run with an argument of --help for more details. In particular, kickstart options can be passed with -x ks=options.

- What is the name of your virtual machine? This is the label used for display in the various xm commands as well as being used as the name of the domain config file in /etc/xen. *Use rubisva.*
- How much RAM should be allocated (in megabytes)? This is the amount of RAM to be allocated for the guest instance in megabytes (eg, 256). Note that installation with less than 256 megabytes is not recommended (or likely to work with test2).
- What would you like to use as the disk (path)? The local path and file name of the file to serve as the disk image for the guest (eg, /home/franck/rubisvaown1.img). This will be exported as a full disk to your guest. *Note you will need to speciy this path in the autodeploy.sh script.*
- How large would you like the disk to be (in gigabytes)? The size of the virtual disk for your guest if the file specified above does not already exist. The amount to specify depends on what you intend to install. 4.0 gigabytes is a reasonable guess for a "default" install

• What is the install location? This is the path to a Fedora Core 5 installation tree in the format used by anaconda. NFS, FTP, and HTTP locations are all supported. For Fedora 5 distribution:

http://download.fedora.redhat.com/pub/fedora/linux/core/5/i386/os/.

If you get an error at this point saying 'The privileged domain did not balloon!', you may need to resize one or more of your existing VMs' memory limits in order to free up RAM for the new guest VM. For instance, to resize dom0 to use only 256 megs of RAM, you could run:

**xm mem-set 0 256** 

Once you have shrunk your existing domains, you should be able to re-try the xenguestinstally.py script.

After this, the install kernel and initrd will be grabbed from your install tree and the installer will start.

• Once the questions are answered, you should be prompted with the standard anaconda text screen to choose the installation language and then keyboard.

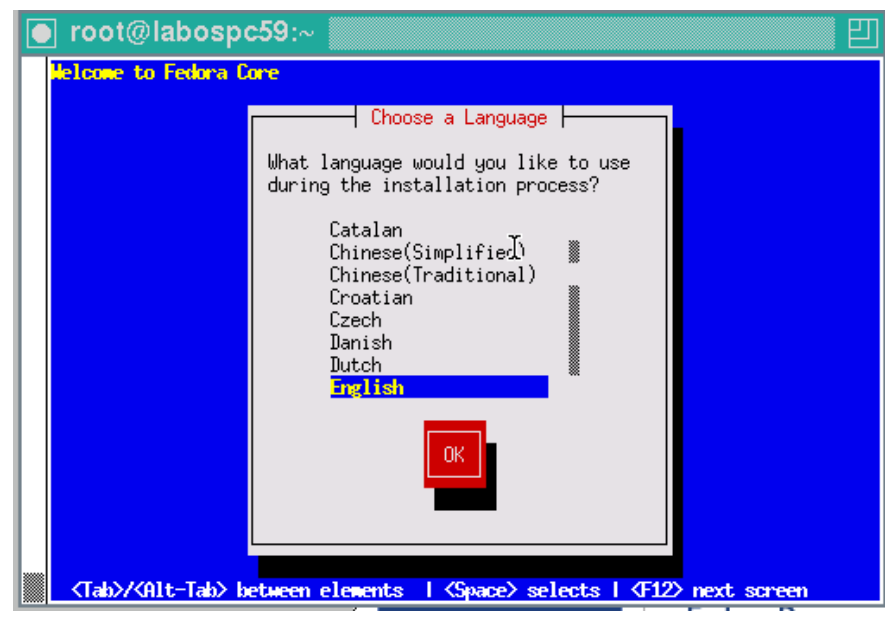

**Figure 5: Fedora xenguest-install** 

- Configure TCP/IP as you normally would for a system.
- You are now about to install the guest. You can proceed with either a text mode or graphical mode via VNC.

### *Graphical Mode Installation via VNC*

- Select Start VNC
- Now provide a password for a secure VNC connection or No Password for an open connection
- The VNC server information will be presented. Connect with your choice of VNC client (either running on the local machine or another system).
- VNC will display a standard Fedora graphical installation screen. Proceed with the installation of your xen guest.
- Notes

o The xvda device is the file identified during the install-script.py process. It appears to the guest as an entire disk, not just as a partition; you can partition it or carve it up with LVM just like a normal disk. The first time you use it, you will need to partition and format it during the install process.

#### **4.2.2 Install JAVA JDK**

- go to Sun's Java download site and download J2SE for Linux:
- http://java.sun.com/j2se/1.4.2/download.html.

From here on, we will assume that you have got the SDK version, and are not using any RPMs. The file you will have will be called j2sdk-1\_4\_2\_01-linux-i586.bin.

• Install the J2SDK. Copy the .bin file from the previous step to /usr/local/, then run it:

**cp -p j2sdk-1\_4\_2\_01-linux-i586.bin /usr/local/ ./j2sdk-1\_4\_2\_01-linux-i586.bin** 

This creates /usr/local/j2sdk-1\_4\_2\_01.

Set JAVA\_HOME as an environment variable, pointing to the location of the J2SDK you just installed, in this case /usr/local/j2sdk-1 4 2 01. If you want this environment variable to be available to every user system-wide, then put the following two lines into /etc/profile (for bash users)

- **JAVA\_HOME=/usr/local/j2sdk-1\_4\_2\_01 export JAVA\_HOME**
- Verify that JAVA\_HOME is set:

**echo \$JAVA\_HOME** 

You should see the value /usr/local/j2sdk-1\_4\_2\_01 returned. If you don't, go back through the steps until JAVA\_HOME resolves to the correct value.

#### **SETTIING UP THE JAVA CLASSPATH (for bash users)**

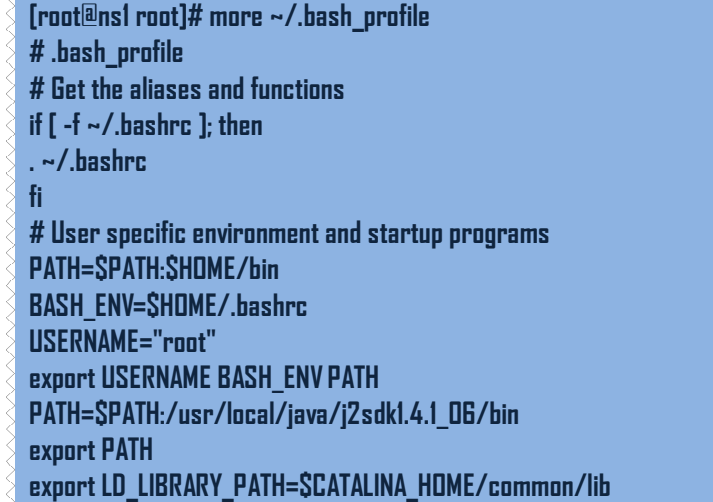

### **4.2.2 Install HTTPD**

#### Run

**yum install httpd** 

or download httpd tar ball and install it manually as shown in the following tutorial: http://httpd.apache.org/docs/2.0/install.html

### **4.2.3 Install MYSQL AND PHP**

MySQL could be installed straight when you are installing your Linux fedora 5 guest using xenguest-install python script.

You can run the following command to install mysqld and php, all in once.

**yum -y install php mysql mysql-server php-mysql** 

### **4.2.4 Install JBOSS AND ANT:**

Please follow carefully this document. http://www.jboss.org/fileaccess/default/members/jbossas/freezone/docs/Installation\_Guide/beta422/html/index.html

### **4.2.5 Install RRD, PHP AND GANGLIA**

As mentioned previously, Ganglia will need RRD to store metric values. Do not forget that on fedora core the yum installer might help you to skip lots of the following installation links. Here is an excellent document about ganglia:

http://people.web.psi.ch/markushin/hpc/docs/Ganglia\_VM\_20070116.pdf .

To install RRDTool, follow instruction at this link: http://search.cpan.org/src/NICOLAW/RRD-Simple-1.44/INSTALL

To install PHP, follow this link: http://dan.drydog.com/apache2php.html.

Finally you can install ganglia GMond, GMetad and web front end from rpms. You may download those file from: http://sourceforge.net/project/showfiles.php?group\_id=43021

After you download your rpm files run for each one:

**rpm –Uhv YOUR\_RPM\_FILE.rpm** 

Note that you may need other files for dependency purposes such as gexec lib. You will find them in the same location.

If the rpm do not work, download the Ganglia src from the same location and make install. To achieve your compilation and installation successfully, take a look at the README and INSTALL files inside the Ganglia src tar ball.

### **4.2.5 MOD\_JK**

This will help you to load balance between to JBOSS AS. This is the link we use to configure our modjk. http://wiki.jboss.org/wiki/UsingMod\_jk1.2WithJBoss.

### **4.2.5 Uploading RUBiS snapshot and needed scripts**

Inside the rubisva\_1.0.tar copy domU scripts inside /opt as follows:

**cp –rf rubisva\_1.0/rubisva/scripts/domU/\* /opt/** 

Copy the RUBiS snapshot as follows

**mkdir –p /root/rubis/ cp rubis-snapshot.tgz /root/rubis/ cd / root/rubis/ tar –xvfz rubis-snapshot.tgz** 

Now you will be able to populate your database by running successively the following scripts inside /root/rubis/RUBIS/database: rubis.sql, regions.sql, categories.sql.

### **4.3 The deployment procedure**

### **4.3.1 Step 1: Copy**

To deploy the script starts by copying as many domU as it needs in a temporary directory. You can either choose to keep existing image copies or not. This means that e.g. if you have 5 domU images in this directory names: rubisva  $1\overline{2}$  or 3 or 4 or 5].img, the script will keep them if it has to create them so you will be saving some time when deploying.

### **4.3.2 Step 2: The network**

We chose to assign dynamically ip address to each domU. This could be replaced by a static address pretty quickly but we have to deal with the bridge for the subnet.

### **4.3.3 Step 3: Start domU**

After the copy, the script creates a config file for each domU to include in the cluster. Those files are stored in your /etc/xen directory (this is mandatory). After that, all domU can be started using **"xm -c create"** command. The default configuration on domU is using DHCP to assign addresses. If your DHCP is well configured, you should have a functional network inside your domU after you started it .

#### **4.3.4 Step 4: Assign roles, configure and start appropriates services.**

Now that all domU are up running and can access internet, you can assign a role to each VM. Note that this is done automatically, all you have to do is to choose a scenario. The scenario is proposed to you when you are running the script. Right now there are 3 scenarios. Please see section 3.4 for more information.

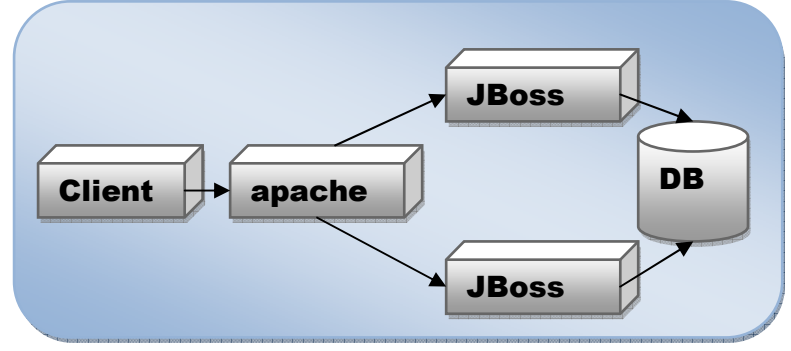

**Figure 6: autodeploy scenario 1** 

Since all boxes are created from the same VM image, it is pretty simple to configure them. This is done thanks to all scripts inside in domUs callable from ssh.

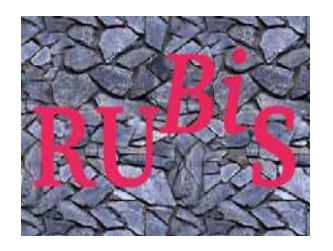

### **5.0 REFERENCES**

### **5.0 REFERENCES**

- Ganglia : http://ganglia.wiki.sourceforge.net/
- IBM work on ganglia : http://www-941.ibm.com/collaboration/wiki/display/WikiPtype/ganglia
- Xen Virtualization user manual: http://tx.downloads.xensource.com/downloads/docs/user/
- Systat tutorial: http://perso.orange.fr/sebastien.godard/
- http://www.madplanet.com/jboss-docu-wiki/Wiki.jsp?page=40.EJB2
- http://docs.jboss.org/ejb3/app-server/tutorial/index.html
- http://www.php.net/docs.php
- http://www.apl.jhu.edu/~hall/java/Servlet-Tutorial/
- http://proton.inrialpes.fr/~jphilipp/dev/rubis-hibernate/index.xhtml
- Virtual Appliance
- http://xen.org/
- http://www.jboss.com/products/platforms/application
- http://tomcat.apache.org/
- http://docs.fedoraproject.org/release-notes/fc5/
- http://tx.downloads.xensource.com/downloads/docs/user/
- http://fedoraproject.org/wiki/FedoraXenQuickstartFC5#Quick\_Start
- http://tldp.org/HOWTO/DHCP/
- http://www.openssh.org/
- http://www.dns.net/dnsrd/docs/whatis.html
- http://www.realync.com/
- http://java.sun.com/javase/downloads/index.jsp
- http://ant.apache.org/manual/
- http://ganglia.wiki.sourceforge.net/
- http://httpd.apache.org/docs-project/
- http://mozillaparser.sourceforge.net/quickstart.html
- http://www.ceylonlinux.com/pdf/apache\_java\_tomcat\_mod\_jk.pdf
- http://www.jboss.org/jbossas/downloads/